# **SirsiDynix connector**

Path to function: **Management > Connections > Add > SirsiDynix**

OpenAthens can connect to your SirsiDynix system using its Symphony API so that you do not have to issue personal accounts for your users (you will still need your OpenAthens administrator account though). You should use at least two factor authentication for your local users (e.g. username and password, barcode and pin).

## **Preparation**

Before you start you will need:

- Access to the SirsiDynix Symphony API.
- A login point that is accessible from everywhere your users can be, e.g. outside of your network.
- Access to the OpenAthens administration area at the domain level
- If the Sirsi API server is using a self-signed certificate for https, you will also need a copy of it in pem format

## **Add the connection**

In the administration interface as the domain administrator go to **Management > Connections**

1. Click the add button on the left and select SirsiDynix from the chooser

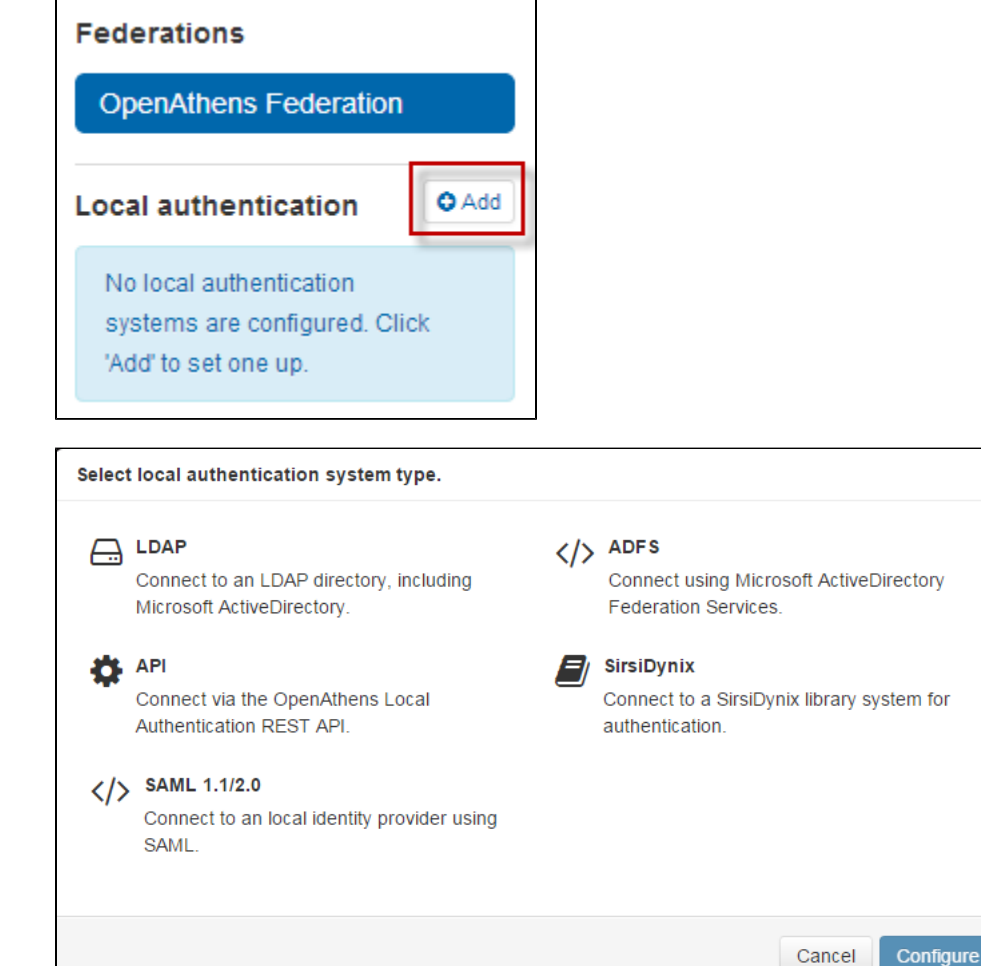

2. Enter the details and click add at the bottom.

a. See the [fields section](#page-2-0) below for an explanation of what each is for

3. If your connection requires a certificate, it can be added on the certificate tab. Paste in the contents of the certificate file which should look similar to this:

Cancel

 $\overline{\mathbf{x}}$ 

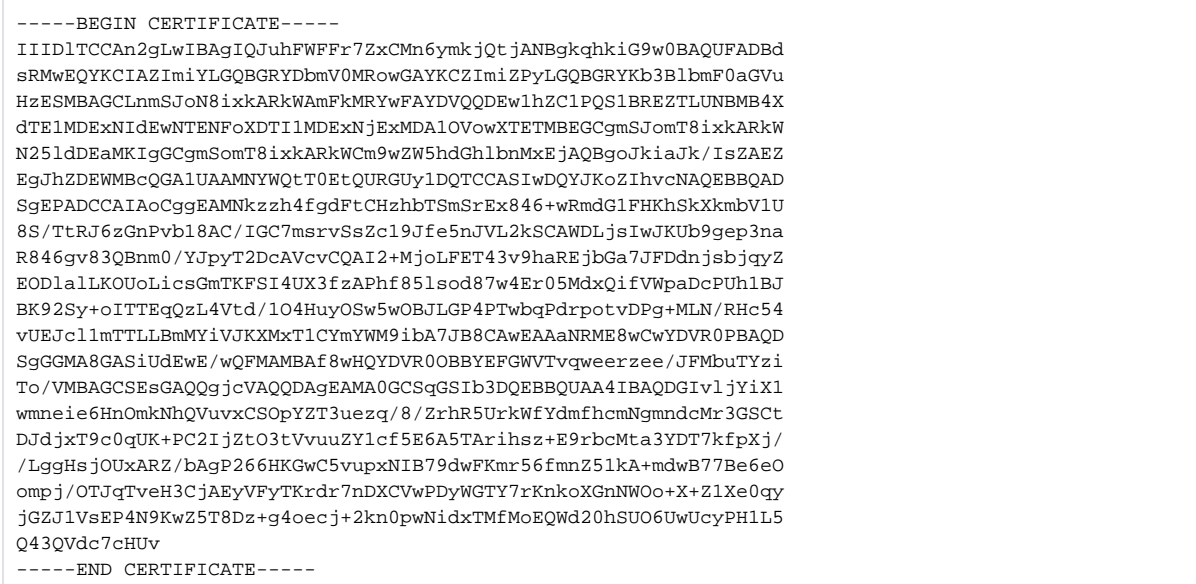

#### This will be converted to a summary panel:

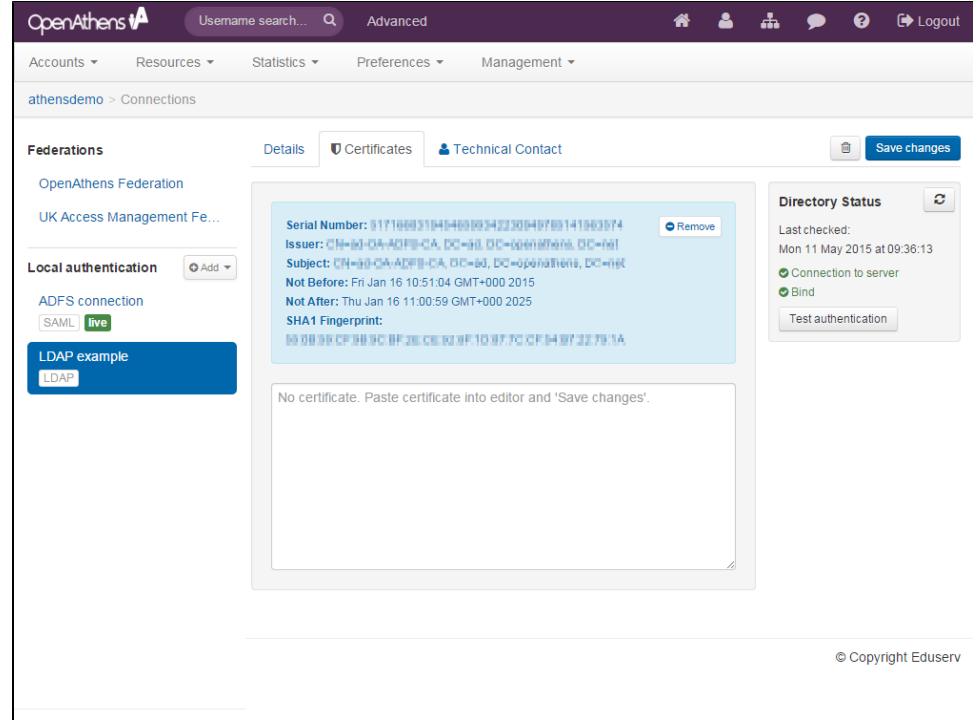

#### 4. Save changes

#### Final steps

Once you have defined the login box text to suit your organisation (on the login page tab) you are ready to deal with the final two configuration areas:

- Permission set rules so that your users as assigned an appropriate set of resources
- Attribute mappings so that you deed as assigned an appropriate set of resources<br>• Attribute mappings so that OpenAthens can make use of data available from SirsiDynis.<br>• See also: Typical SirsiDynix attributes
	-

When you're ready to go live, check both the live and visible boxes and then save. Your new connection should be available on the authentication point in a few seconds.

#### Testing

Since OpenAthens accounts will still work if entered (see below), some sites are happy to test by setting the connector to live & visible for short periods of time. You can also use [debug mode](https://docs.openathens.net/display/MD/How+to+use+debug+mode) to make all connections visible and selectable by you without anything being visible to your users.

### **How to use the SirsiDynix connector alongside OpenAthens accounts or other connections**

If this is your only local connection, once you set this as both live and visible it becomes the expected way for users to sign into OpenAthens where the system knows the user is yours - e.g. where the user has selected your organisation from a WAYF on a federated resource or remembers a users previous choice. Where the system does not know the user is yours only the OpenAthens account login will appear, but the user can find you via the search box once selected the user is taken to your connection.

Users with OpenAthens accounts from your organisation can still sign in by entering their username and password in the same login box as the SirsiDynix accounts. This may affect your choice of label.

Should you need to show more than one option, how they are displayed depends on what they are. If they are all SirsiDynix or LDAP, the user will see a drop down list above the credentials boxes. This will contain all SirsiDynix and LDAP connections that are set as live and visible.

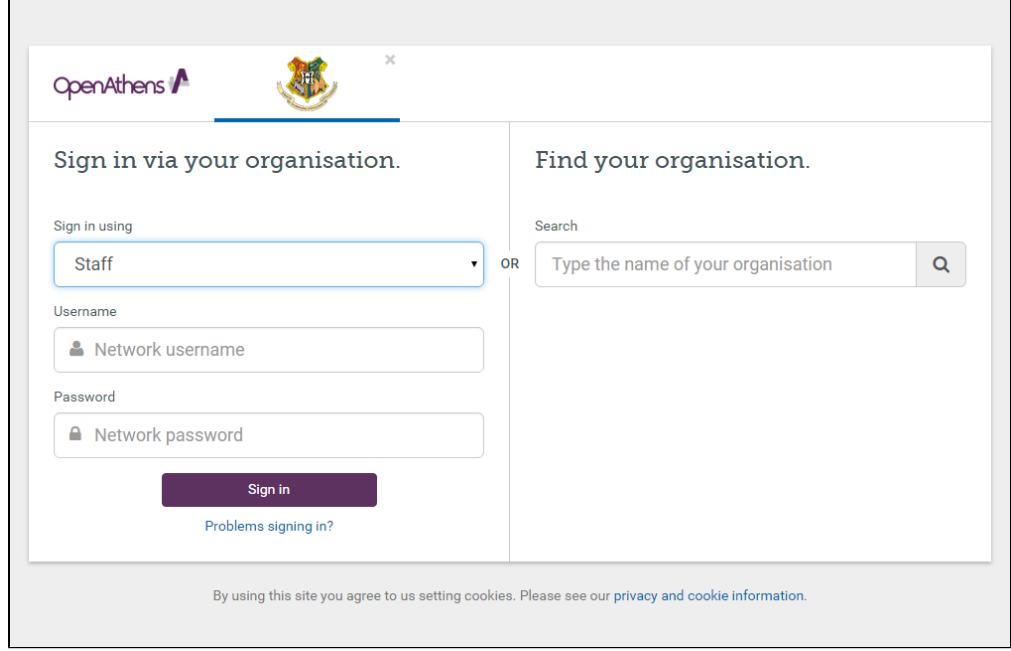

If your mix of connections includes SAML or OpenAthens API connections - e.g. SirsiDynix for patrons and ADFS for staff, this is presented as a selection box in an overlay. The local connection is remembered if the user goes on to successfully sign in using it; if the user does not successfully sign in for any reason, the authentication point will forget their preference and present the chooser again next time (this is to prevent users who select the wrong option from getting stuck at a login they cannot use).

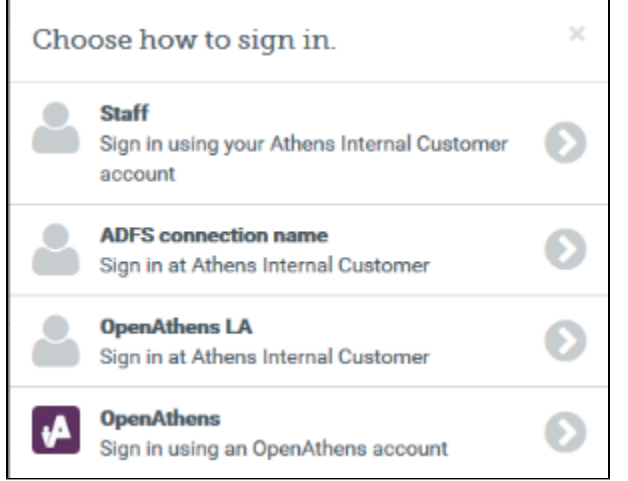

Depending on your subscription, multiple connections may incur additional charges.

<span id="page-2-0"></span>What the fields are for

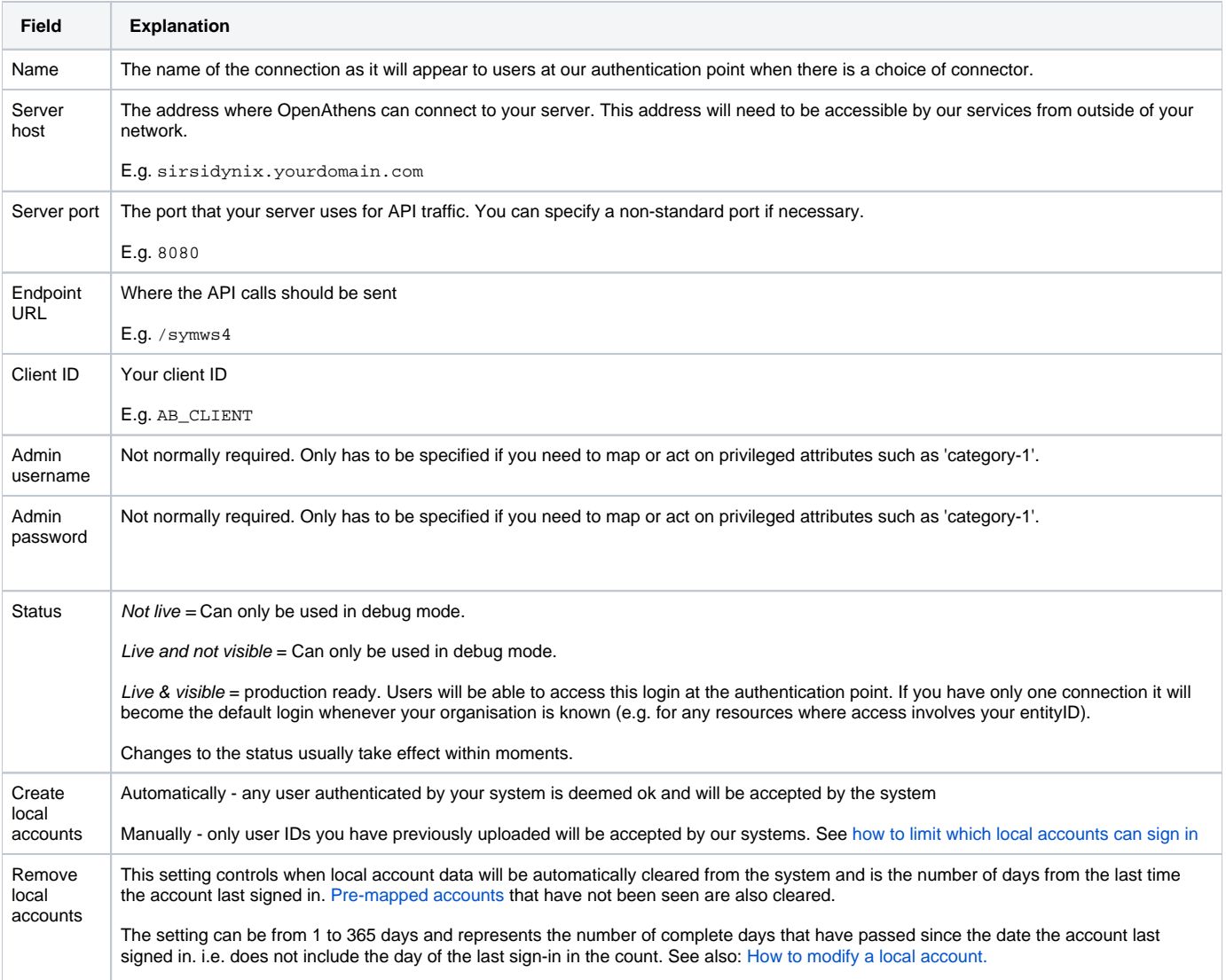

Statistics show the user identifier passed by the SirsiDynix system, e.g. the barcode.

## Anything to watch out for?

Connections from us will come from the following IP addresses (35.189.71.17 and 35.224.184.162) and your network team may need to be told. Changes to these addresses would be communicated in advance.